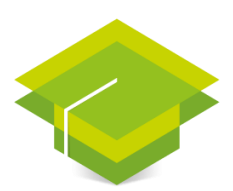

# AcademiaGIS

imagem

# **Migrando do ArcMap para o ArcGIS Pro**

**Duração:** 16 horas | **Material didático:** Português

www.academiagis.com.br

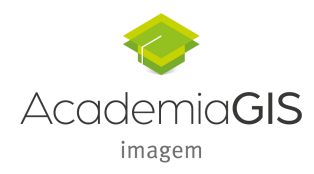

#### **Descrição**

O ArcGIS Pro apoia os profissionais GIS a completar os seus projetos e compartilhar os resultados mais rapidamente e facilmente do que nunca. Com esta moderna interface e as funcionalidades 2D e 3D, o ArcGIS Pro irá aperfeiçoar a forma com que você realiza os seus trabalhos com GIS.

Este curso introduz as terminologias essenciais do ArcGIS Pro necessárias para entender e preparar você ser imediatamente mais produtivo. Você irá aprender como completar eficientemente tarefas relacionadas a mapeamento, edição e compartilhamento de dados, mapas e outros recursos geoespaciais.

#### **Quem deve participar**

Quem deve participar:

- Editores de dados, Analistas GIS, GIS Database
- Designers,
- Designers de mapas e Desenvolvedores de aplicativos de desktop GIS.

#### **Objetivos**

Após completar este curso, você será capaz de:

- Criar um projeto do ArcGIS Pro e importar documentos de mapas e cenas 3D
- Criar e modificar simbologia de mapas e layouts
- Importar modelos de geoprocessamento e identificar possíveis problemas de migração
- Compartilhar recursos geoespaciais no ArcGIS Online ou em seu Portal for ArcGIS

**Pré-requisitos**

Conhecimento em GIS intermediário, já faz uso do Software

*Migrando do ArcMap para o ArcGIS Pro*

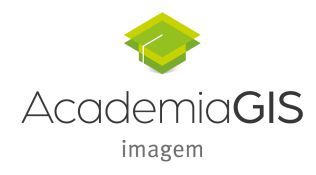

**Requisitos de Software**

A Imagem fornecerá as licenças, para uso durante as aulas, nas condições a seguir:

• **Licença do ArcMap:** utilize sua própria licença para realização do treinamento. Em caso de necessidade entre em contato com [academiagis@img.com.br](mailto:academiagis@img.com.br)

• **Licença do ArcGIS Pro:** a Academia GIS fornecerá a licença, o envio será via e-mail, em caso de necessidade entre em contato com [academiagis@img.com.br](mailto:academiagis@img.com.br)

**Introdução ao curso**

- **1. Iniciando com o ArcGIS Pro**
- O papel do ArcGIS Pro no sistema ArcGIS
- Recursos e características do ArcGIS Pro
- Comparando o ArcMap e ArcGIS Pro
- Tarefas básicas de mapeamento

#### **2. Criando Recursos**

- Recursos do ArcGIS Pro
- Templates de projeto ArcGIS Pro
- Pacotes no ArcGIS Pro

*Migrando do ArcMap para o ArcGIS Pro*

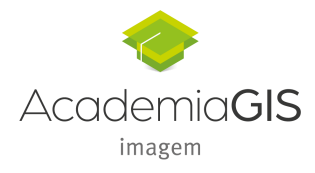

# **3. Editando Feições e Atributos**

- Ambiente de edição do ArcGIS Pro
- Benefícios da edição no ArcGIS Pro
- Edição de feições e atributos no ArcGIS Pro

## **4. Simbolizando Dados**

- Simbologia de feições
- Importar e adicionar estilos
- Configurar faixa de escala

## **5. Adicionando texto ao Mapa**

- Rotulando Feições
- Configurando faixa de escala
- Criando classe de rótulo

## **6. Exibindo dados Raster**

- Gerenciando dados Raster
- Exibindo dados Raster
- Funções

## **7. Realizando Análises**

- Análises no ArcMap e ArcGIS Pro
- Migrando recursos do ArcMap para o ArcGIS Pro
- Criando de fluxos de trabalho com ferramentas de geoprocessamento
- **8. Criando Layouts de Mapas**

*Migrando do ArcMap para o ArcGIS Pro*

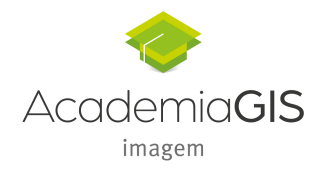

- Criando um Layout de mapa
- Criando mapas em série

# **9. Compartilhando Recursos**

- Como o portal é usado no ArcGIS Pro
- Compartilhando e acessando recursos no ArcGIS

*Migrando do ArcMap para o ArcGIS Pro*